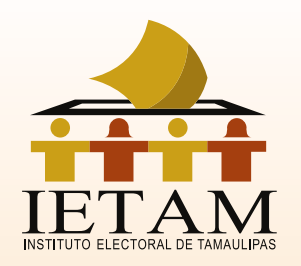

 $\bullet$   $\bullet$   $\bullet$  $\bullet$   $\bullet$   $\bullet$  $\bullet\quad \bullet\quad \bullet$  $\bullet \quad \bullet \quad \bullet$  $\bullet \quad \bullet \quad \bullet$  $\bullet \quad \bullet \quad \bullet$  $\begin{array}{ccc} \bullet & \bullet & \bullet \end{array}$  $\bullet$   $\bullet$   $\bullet$  $\begin{array}{ccccc}\n\bullet & \bullet & \bullet & \bullet\n\end{array}$  $\begin{array}{ccccc}\n\bullet & \bullet & \bullet & \bullet\n\end{array}$ 

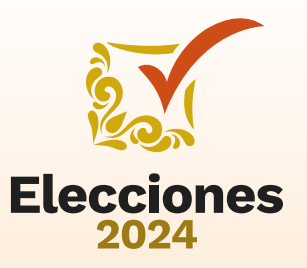

 $\bullet\quad\bullet\quad\bullet$  $\bullet\bullet\bullet$ . . .  $\bullet\hspace{0.4mm}\bullet\hspace{0.4mm}\bullet\hspace{0.4mm}$ . . . . . .

. . .  $\bullet$   $\bullet$   $\bullet$ 

# SEL-CAEL 2024 **PASO A PASO**

### **Dirección Ejecutiva de Educación Cívica, Difusión y Capacitación**

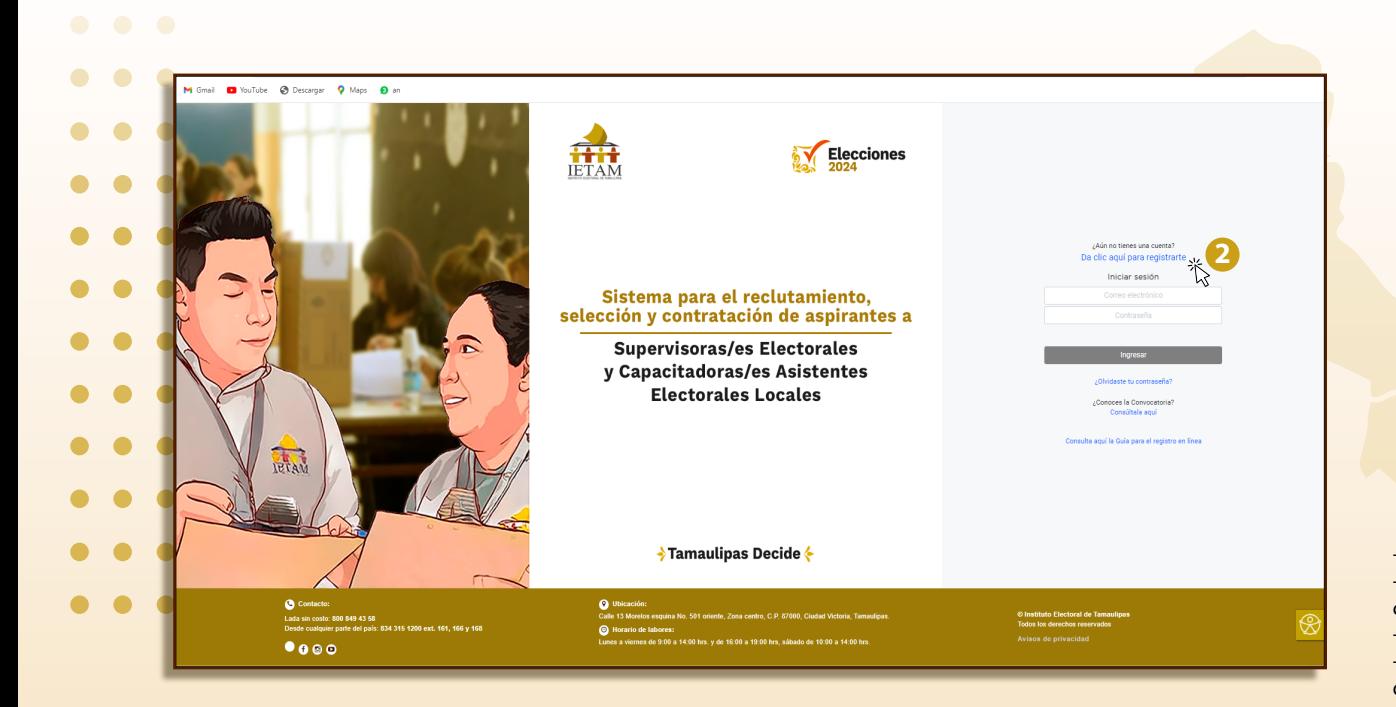

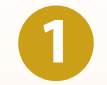

Ingresar al **SELCAEL-2024** escaneando el código **QR** de la convocatoria y/o volante, o ingresando a la siguiente liga:

**www.ietam.org.mx/selcael/**

Dar clic en **"Registrarse"** para que el sistema te proporcione una contraseña. **2**

#### **CONSIDERACIONES**

-Sólo se puede **"Iniciar Sesión"** cuando ya se ha realizado el registro. -Al dar clic en **"¿Olvidaste tu contraseña?"** se te solicitará capturar tu correo registrado para que te sea enviada nuevamente tu contraseña. -Al dar clic en **"Consúltala aquí"** podrás visualizar la Convocatoria. -Al dar clic en **"Consulta aquí la Guía para el registro en línea"** podrás descargar el presente archivo.

 $\bullet\bullet\bullet$ 

Capturar la información solicitada. **(clave de elector o FUAR, confirmar clave de elector o FUAR, cuenta de correo electrónico, confirmar correo electrónico) 3**

> Dar clic en **"Enviar información" 4**

#### **CONSIDERACIONES**

-La **clave de elector** o **FUAR**, deberá coincidir con los datos de conrmación, de lo contrario, el sistema **no permitirá** continuar. Lo mismo aplica para la cuenta de correo electrónico.

-Deberás tener acceso a la cuenta de **correo electrónico** registrada ya que a ella te serán *enviadas* todas las notificaciones, *incluyendo tu contraseña*.

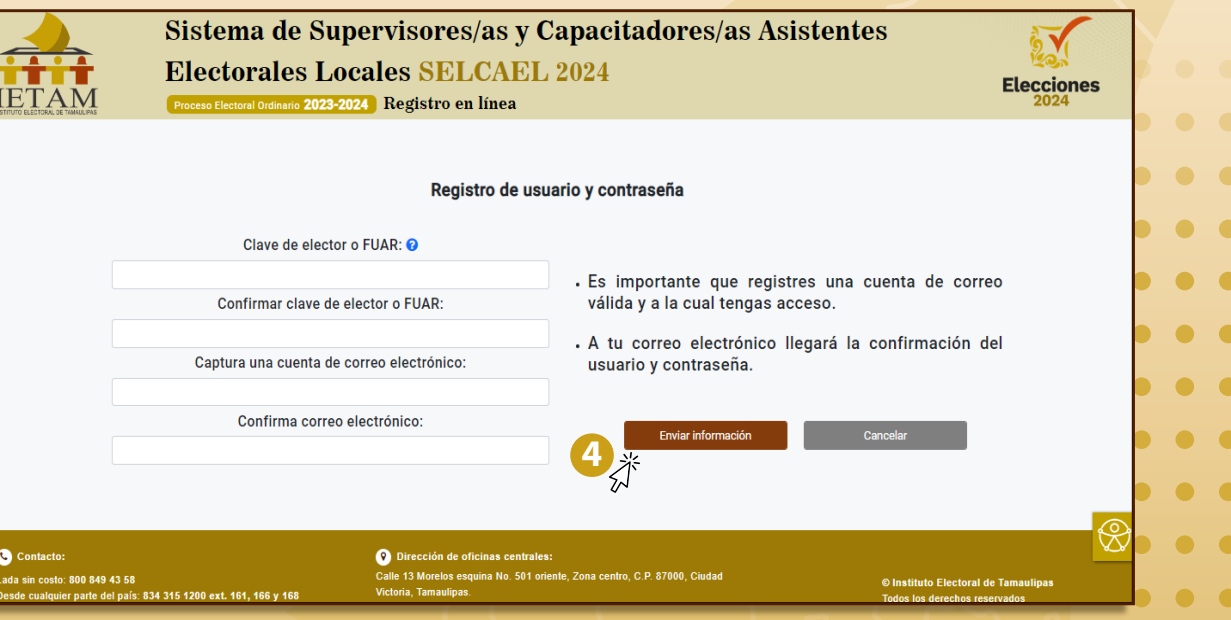

Sistema de Supervisores/as y Capacitadores/as Asistentes Electorales Locales **SELCAEL 2024** Proceso Electoral Ordinario 2023-2024 Registro en línea

#### Aviso de Privacidad Simplificado

 $\bullet\quadbullet$ 

 $\bullet$  $\bullet$ 

 $\bullet$ 

 $\bullet$ 

 $\bullet$ 

 $\bullet$ 

 $\bullet$ 

 $\bullet$ 

**THETAM** 

**6**<br>《

El Instituto Electoral de Tamaulipas, con domicilio en: calle Morelos # 501, Zona Centro, código postal 87000, Ciudad Victoria, Tamaulipas, recaba sus datos personales y es responsable del tratamiento que les dé. Los datos personales reunidos serán utilizados para corroborar que la ciudadanía interesada en participar en el proceso de reclutamiento, selección y contratación de prestadores de servicios eventuales que se desempeñara como Supervisor/a Electoral Local o Capacitador/a-Asistente Electoral Local durante el Proceso Electoral 2023-2024, cumple con los requisitos legales y administrativos establecidos en la Convocatoria.

Simultáneamente, los datos personales serán utilizados para que la autoridad electoral cuente con información respecto de los grupos en situación de vulnerabilidad en los que se sitúan las personas pertenecientes a la población afromexicana; que viven con algún tipo de discapacidad; que se consideran parte de las personas LGBTTTIQ+ o si se trata de una persona mexicana migrante, con el fin de realizar análisis de datos y estadísticas como insumos para el ejercicio de sus atribuciones, para determinar lo conducente en futuros procesos electorales.

Lo anterior de conformidad con el marco normativo electoral y con base en lo establecido en los artículos 6º Base A, fracciones II y III y 16, segundo párrafo de la Constitución Política de los Estados Unidos Mexicanos, así como los artículos 3º, fracciones II y IX, 16, 17, 18, 19, 20, 21, 22, 23, 25, 26, 27 y 28 de la Ley General de Protección de Datos Personales en Posesión de Sujetos Obligados. Si desea conocer nuestro aviso de privacidad integral consulte la siguiente dirección electrónica: www.ietam.org.mx//PortalIN/Paginas/transparencia/transparencia.aspx#Capacitación

Confirmo que he leído y acepto el Aviso de Privacidad

Leer el **"Aviso de Privacidad Simplicado"** y aceptarlo dando clic en la casilla de confirmación.

Dar clic en **"Enviar/Aceptar"**

**6**

**5**

**Elecciones** 

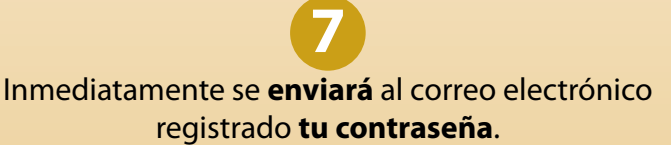

Para continuar dar **"clic aquí" 8**

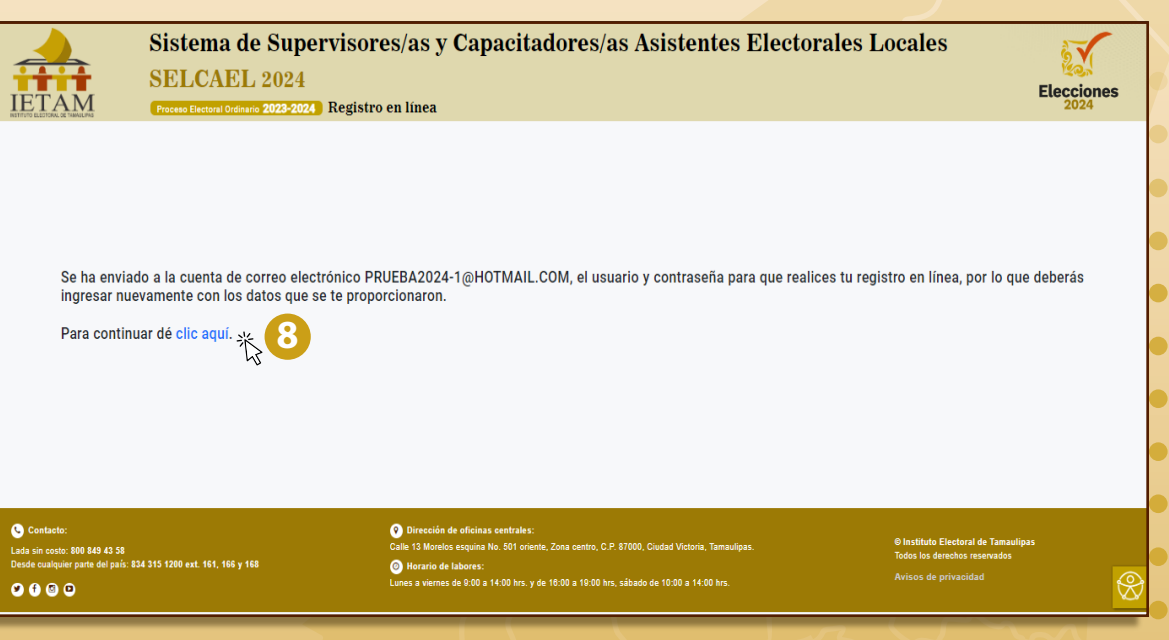

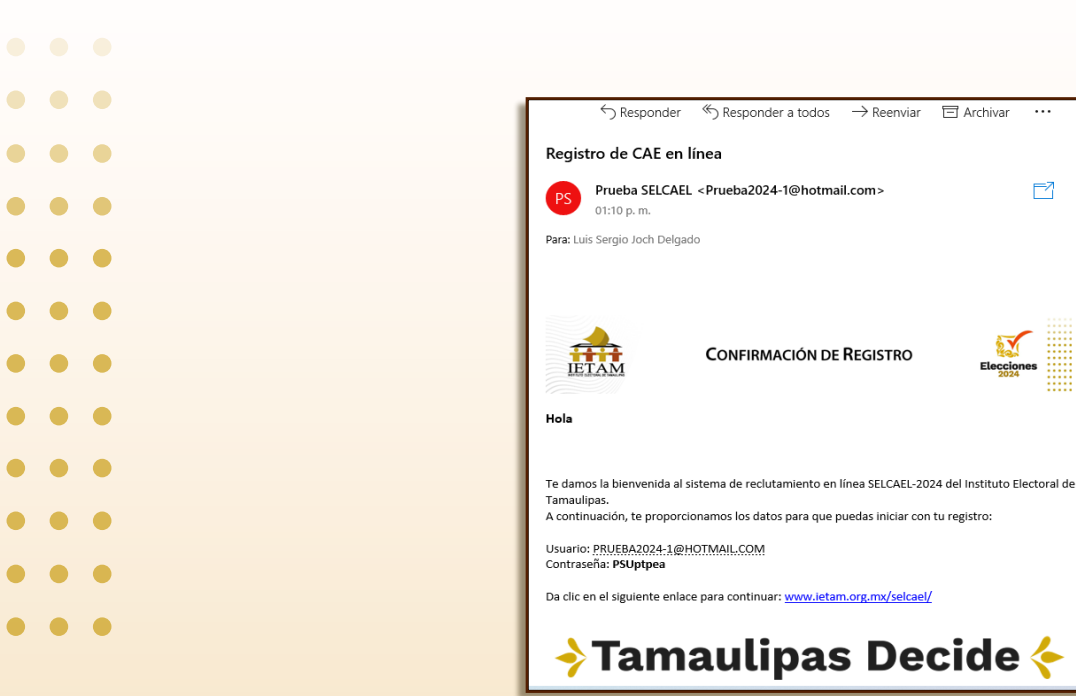

Revisar la **bandeja de entrada de tu correo** electrónico para copiar tu **contraseña. 9**

 $F7$ 

Captura tu usuario **(correo electrónico)** y **contraseña** para poder iniciar sesión. **10**

Para continuar dar clic en **"ingresar" 11**

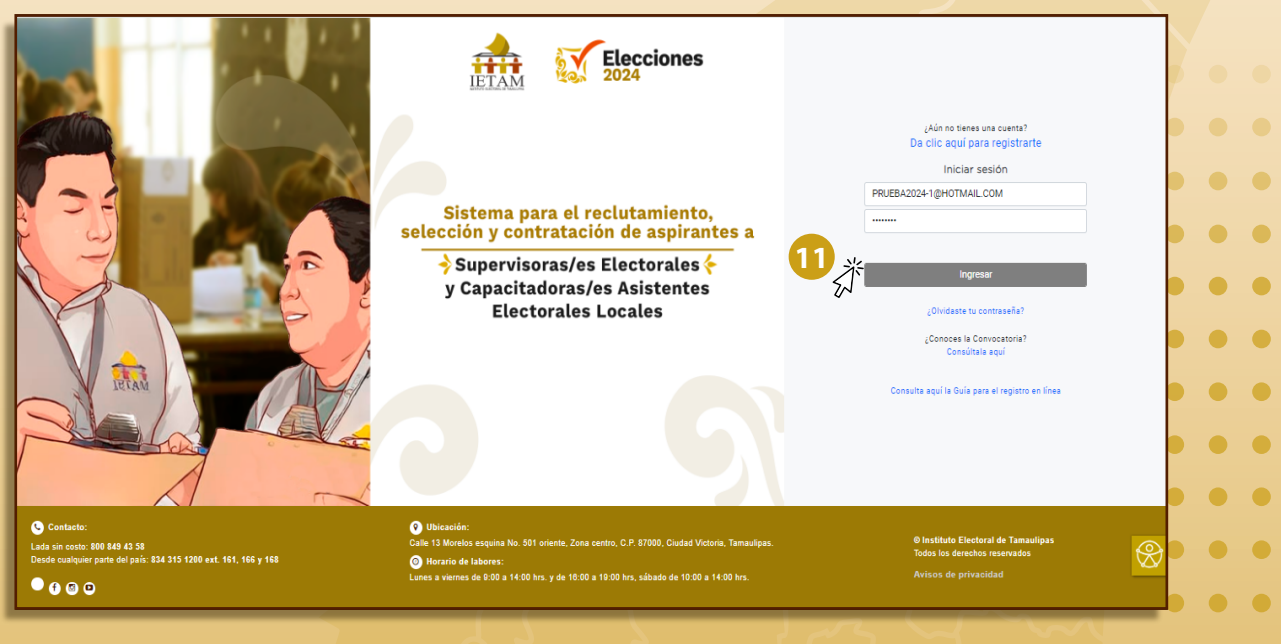

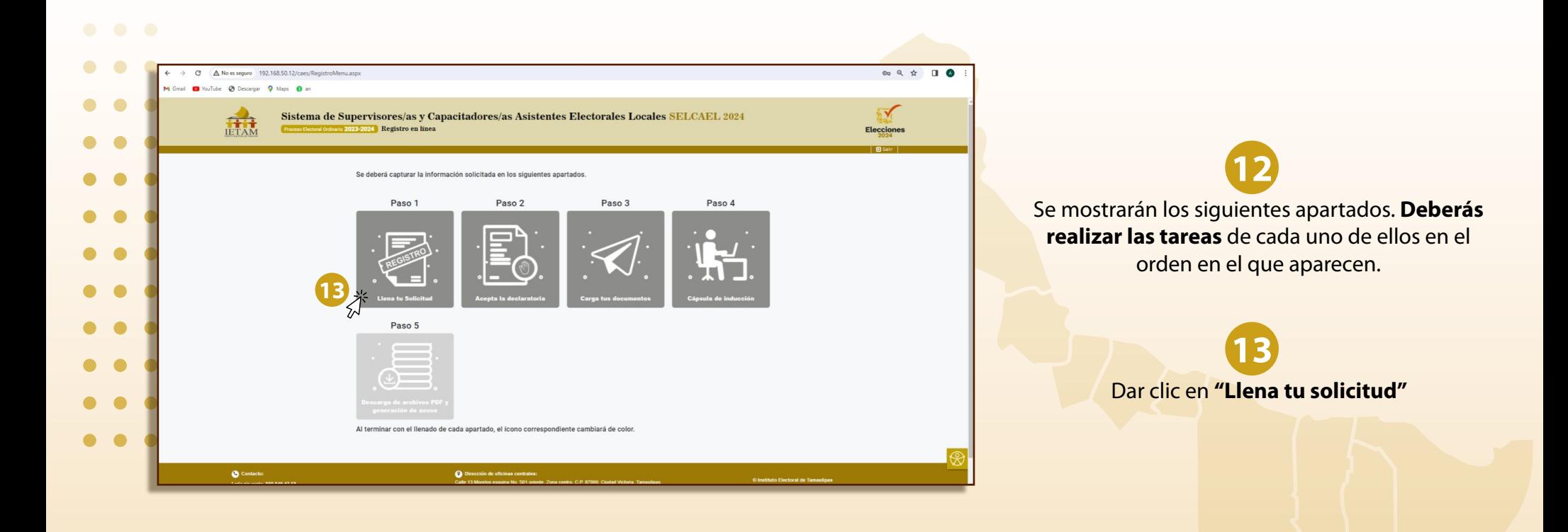

Llenar todos los datos de la **Solicitud 14**

Al nalizar da clic en **"Guardar la información"**  para poder continuar. **15**

#### **CONSIDERACIONES** -Los campos con **(\*)** son de carácter obligatorio, por lo tanto el sistema no

permitirá continuar si no cuentan con información.

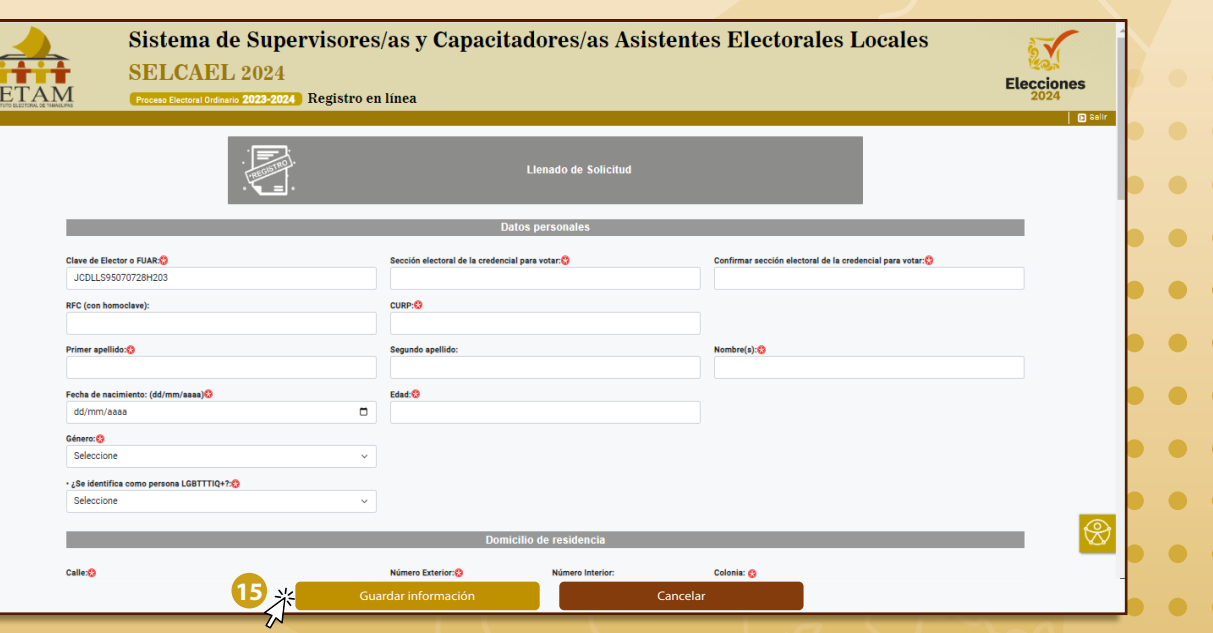

 $\bullet$   $\bullet$   $\bullet$ 

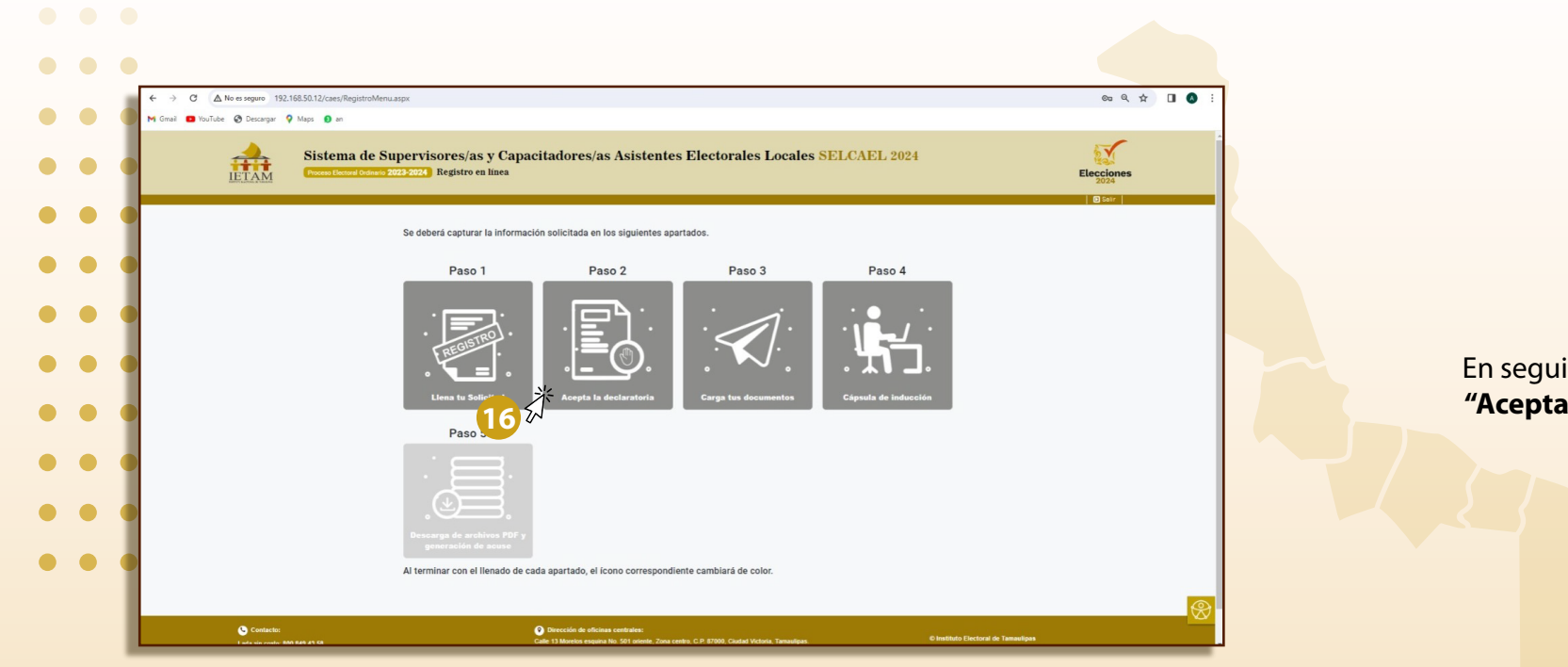

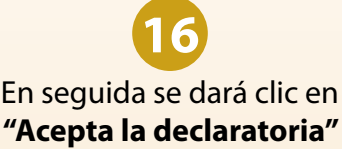

 $\bullet\bullet\bullet$ 

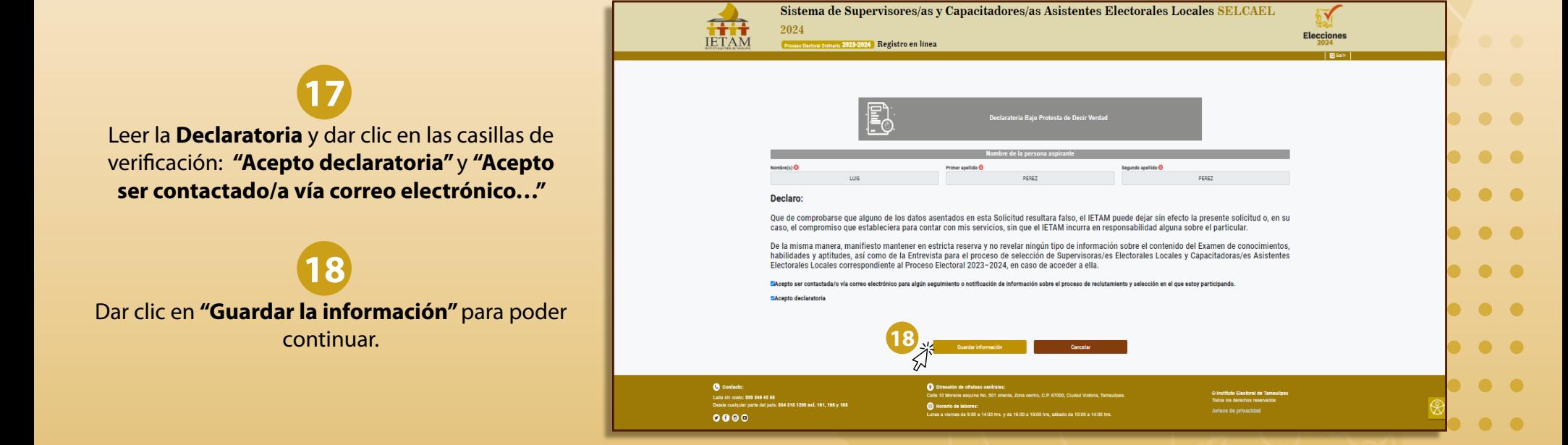

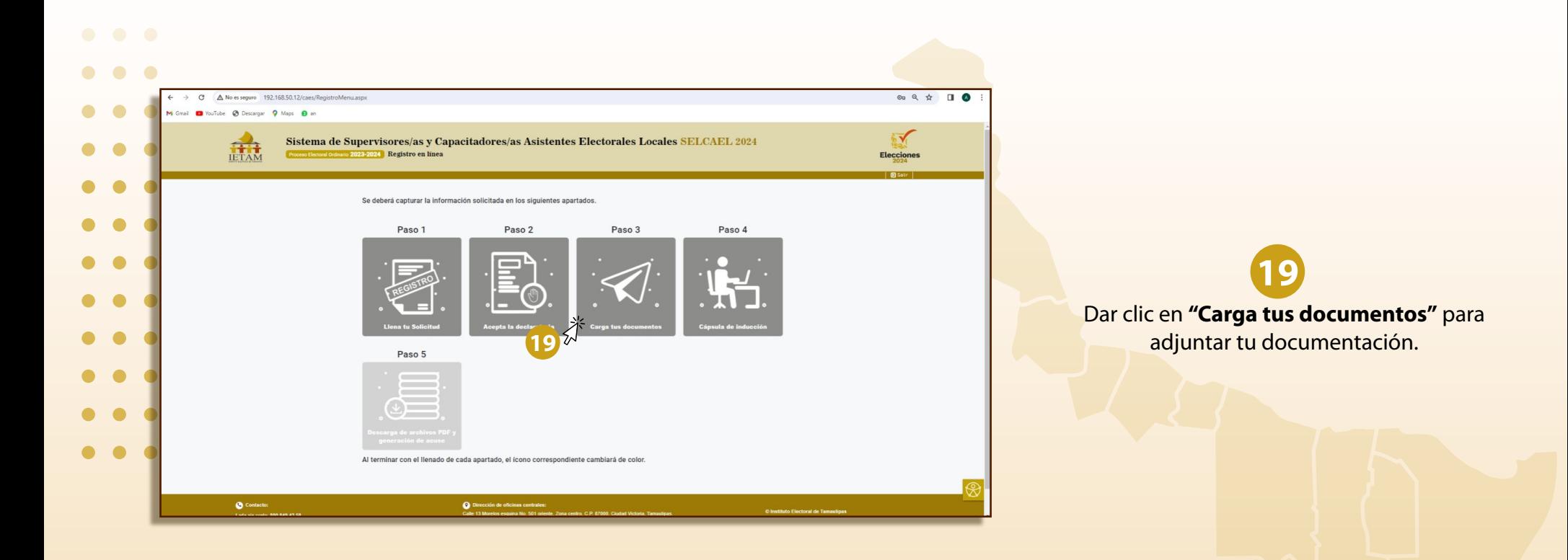

## **20**

Adjuntar los **documentos obligatorios** y aquellos opcionales o complementarios con los que cuentes.

**21**

Dar clic en el **ícono azul** para poder cargar cada documento.

Descarga los formatos **"Declaratoria Bajo Protesta de Decir Verdad" y Currículum Vitae"** dando clic en el ícono diseñado para ese fin. **22**

Imprime estos documentos, fírmalos y adjúntalos en el espacio correspondiente.

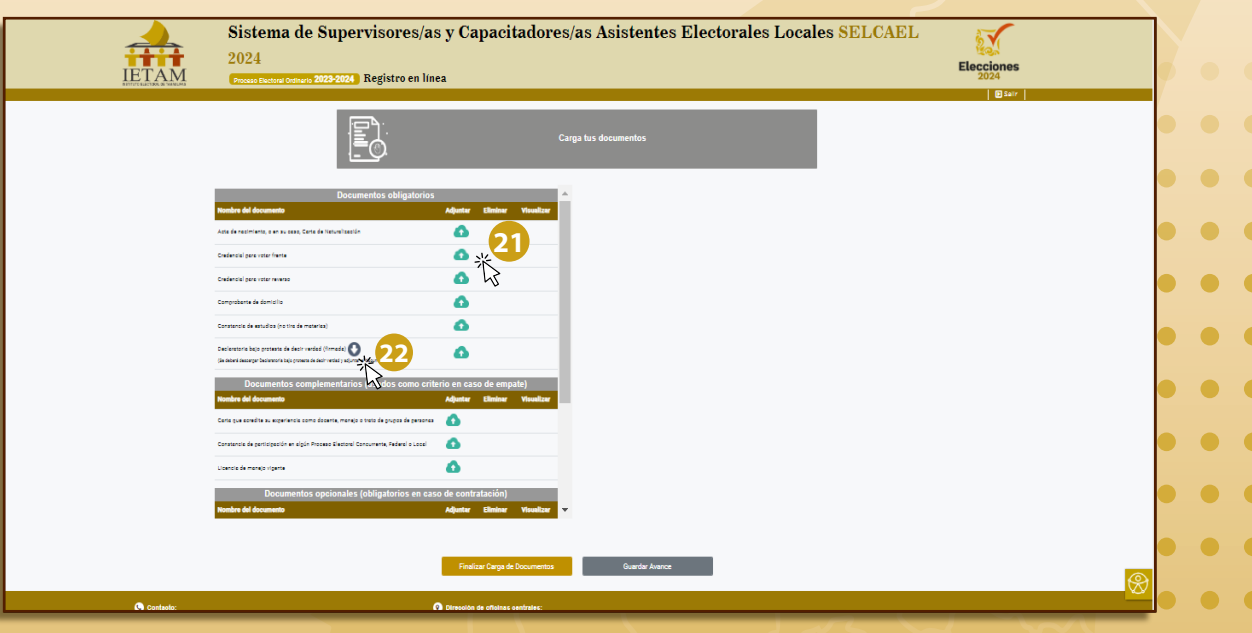

 $\bullet\bullet\bullet$ 

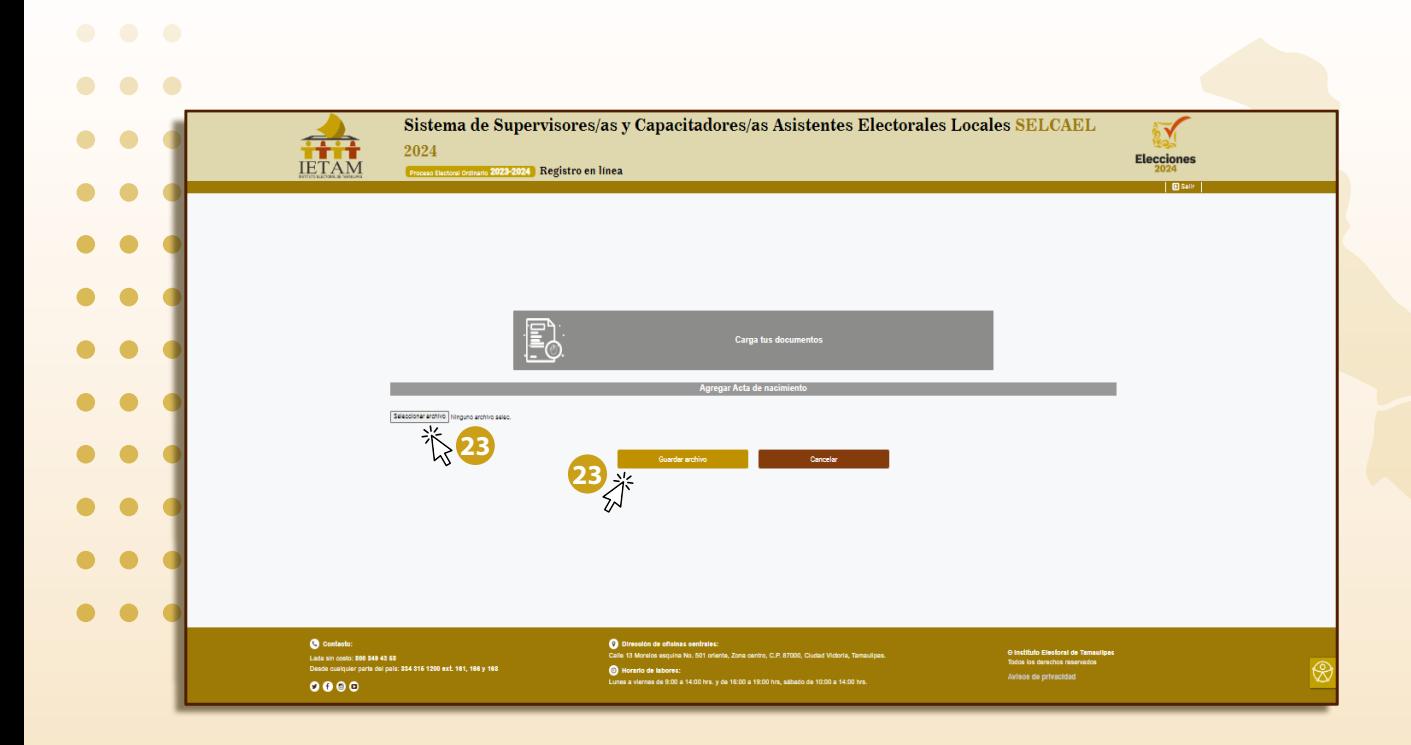

**23**

Dar clic en **"seleccionar archivo"** para elegir de entre tus documentos, el archivo correspondiente. No olvides dar clic en **"Guardar archivo"** para

poder concluir este paso.

#### **CONSIDERACIONES**

-Este procedimiento se repetirá para cargar cada uno de los documentos obligatorios y en su caso, los opcionales y complementarios. -El **SELCAEL-2024** permitirá adjuntar la documentación escaneada o fotografiada, en formato PDF, JPG y PNG, la persona aspirante deberá nombrar cada archivo **(Acta de Nacimiento, Credencial para Votar, comprobante de domicilio, etc.)** excluyendo el uso de símbolos como **# \$ % & [] =.** -El tamaño de cada archivo no debe exceder los **1.5 MB.**

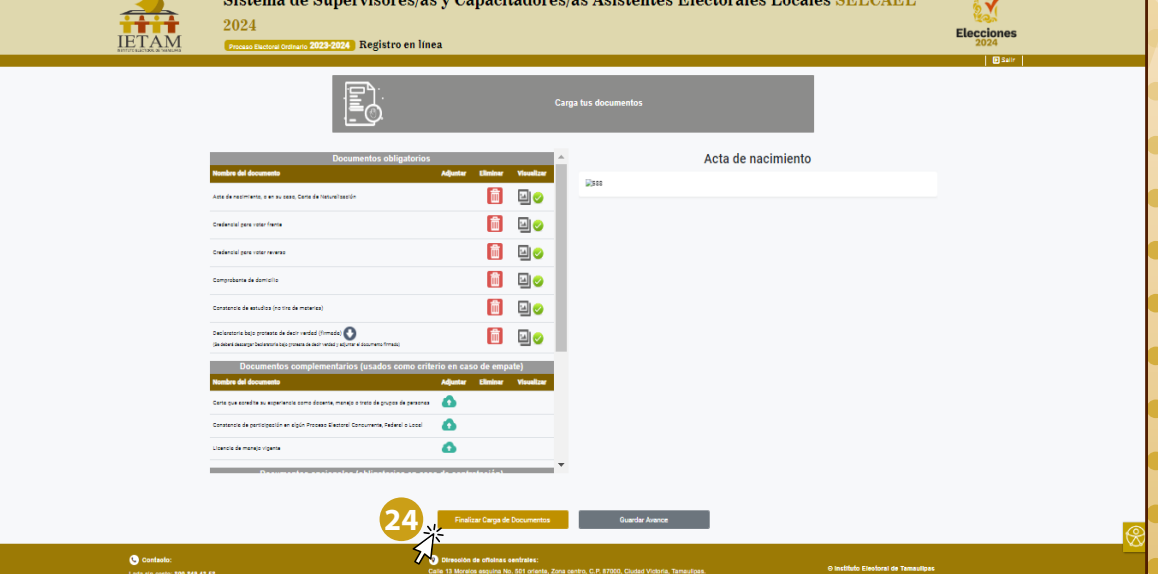

un de Superviseure (ce y Capacitadeuse (ce Acistoptes Flecteules Leeples SEL CAE)

Para concluir, dar clic en **"Finalizar" 24**

### **CONSIDERACIONES**

-Una vez que has cargado algún documento, se activara el ícono de **eliminar**  el cual podrás utilizar en caso de querer cambiar algún documento adjuntando.

 $\bullet$ 

 $\bullet$  $\bullet$  $\epsilon$ 

 $\bullet$   $\bullet$ 

 $\bullet$ 

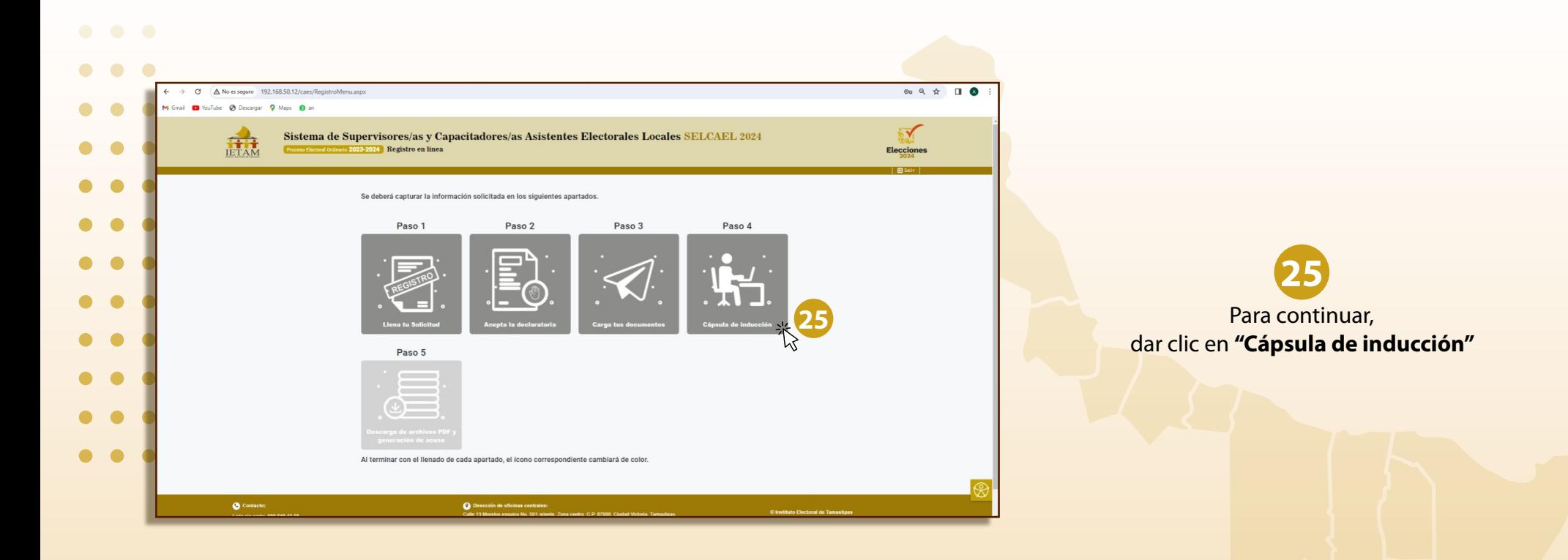

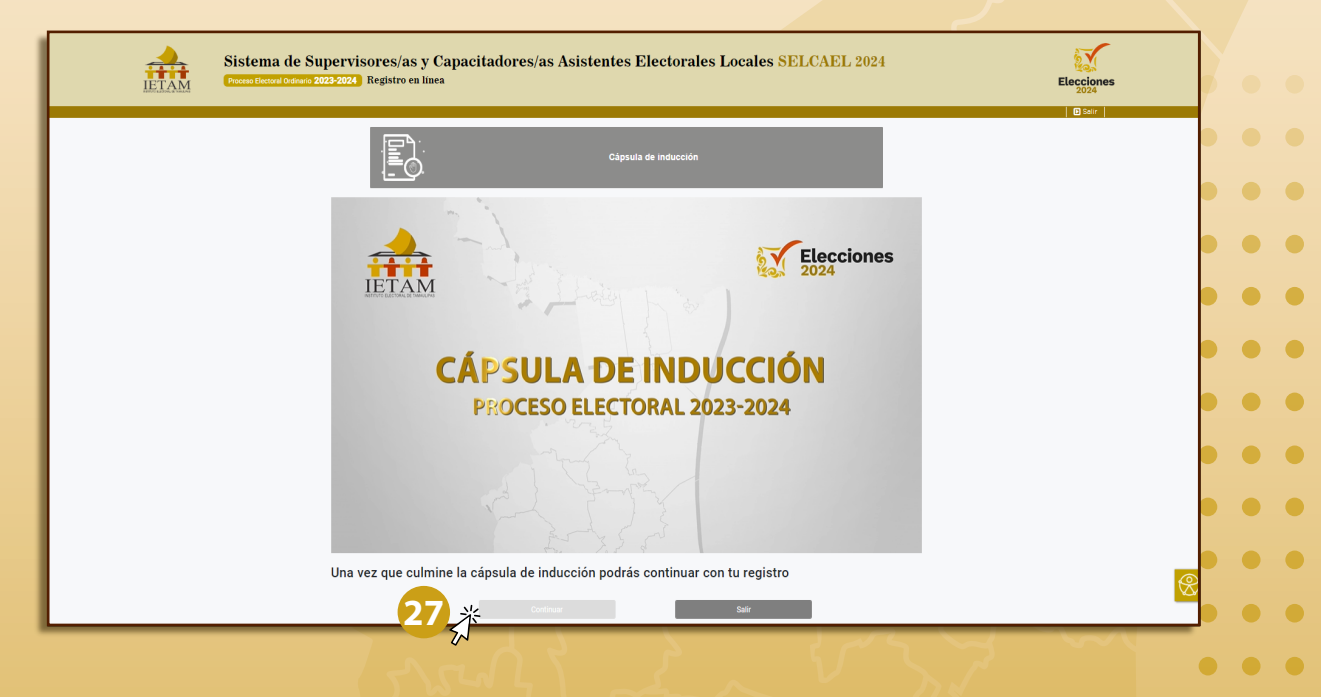

El siguiente paso consiste en **visualizar el video** de la **Cápsula de inducción. 26**

Al terminar el video, dar clic en **"Continuar" 27**

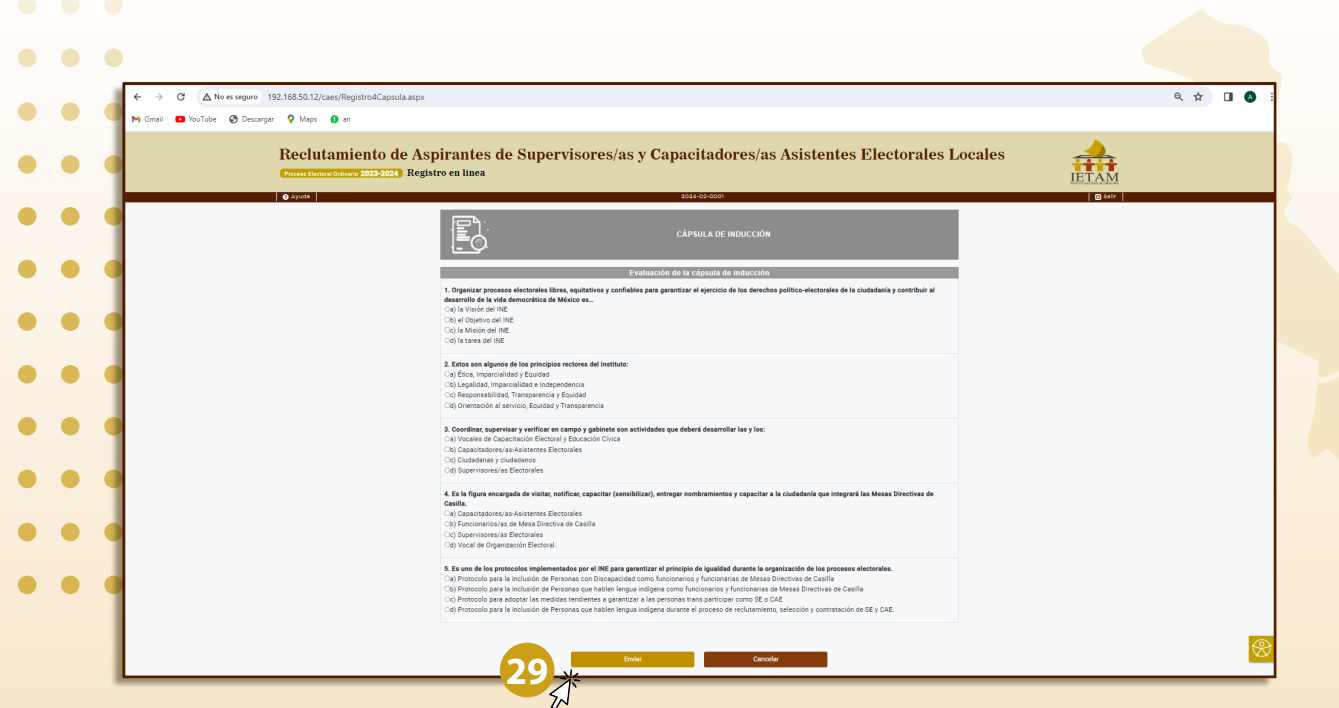

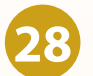

Después, deberás **contestar la evaluación** de la **Cápsula de inducción**, seleccionando la respuesta correcta para cada pregunta al dar clic en la casilla de verificación.

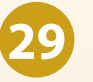

Dar clic en **enviar** para poder ver cuántos reactivos contestaste correctamente.

#### **CONSIDERACIÓN**

-Podrás contestar la evaluación las veces que consideres necesario.

 $\bullet$   $\bullet$ 

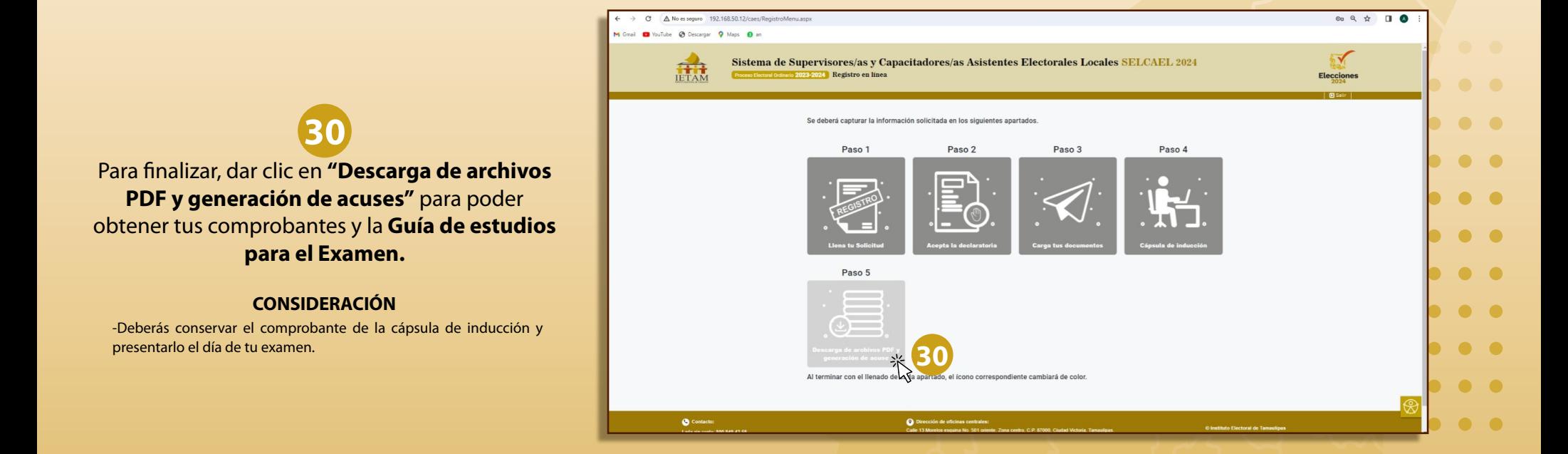

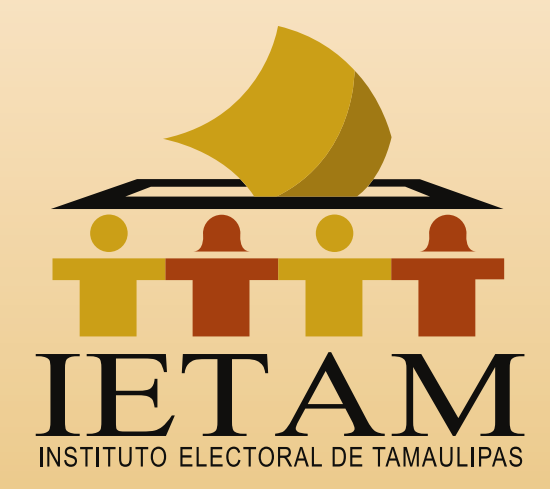

 $\begin{array}{ccccc}\bullet&\bullet&\bullet\end{array}$  $\begin{array}{ccc} \bullet & \bullet & \bullet \end{array}$  $\begin{array}{ccc} \bullet & \bullet & \bullet \end{array}$  $\bullet\bullet\bullet$  $\bullet\quad\bullet\quad\bullet$  $\bullet\hspace{0.4mm}\bullet\hspace{0.4mm}\bullet\hspace{0.4mm}\bullet$  $\bullet$   $\bullet$   $\bullet$  $\bullet\hspace{0.1cm} \bullet\hspace{0.1cm} \bullet\hspace{0.1cm} \bullet$  $\bullet$   $\bullet$   $\bullet$  $\bullet$   $\bullet$   $\bullet$  $\bullet\quad\bullet\quad\bullet$ 

### **Tamaulipas Decide**

 $\begin{array}{ccccc}\n\bullet & \bullet & \bullet & \bullet\n\end{array}$  $\begin{array}{ccccc}\bullet&\bullet&\bullet&\bullet\end{array}$  $\begin{array}{ccccc}\bullet&\bullet&\bullet&\bullet\end{array}$  $\begin{array}{ccccc}\bullet&\bullet&\bullet&\bullet\end{array}$  $\begin{array}{ccccc}\bullet&\bullet&\bullet&\bullet\end{array}$  $\begin{array}{ccccc}\bullet&\bullet&\bullet\end{array}$  $\begin{pmatrix} 0 & 0 & 0 \end{pmatrix}$  $\begin{array}{ccccc} \bullet & \bullet & \bullet & \bullet \end{array}$  $\begin{array}{ccccc} \bullet & \bullet & \bullet \end{array}$  $\begin{array}{ccccc} \bullet & \bullet & \bullet & \bullet \end{array}$